# MICROMEDIA YEARBOOK 2024

### Brand Guidelines

by Baptiste, Liliana, Kaycee

## **CONCEPT**

## MOODBOARD

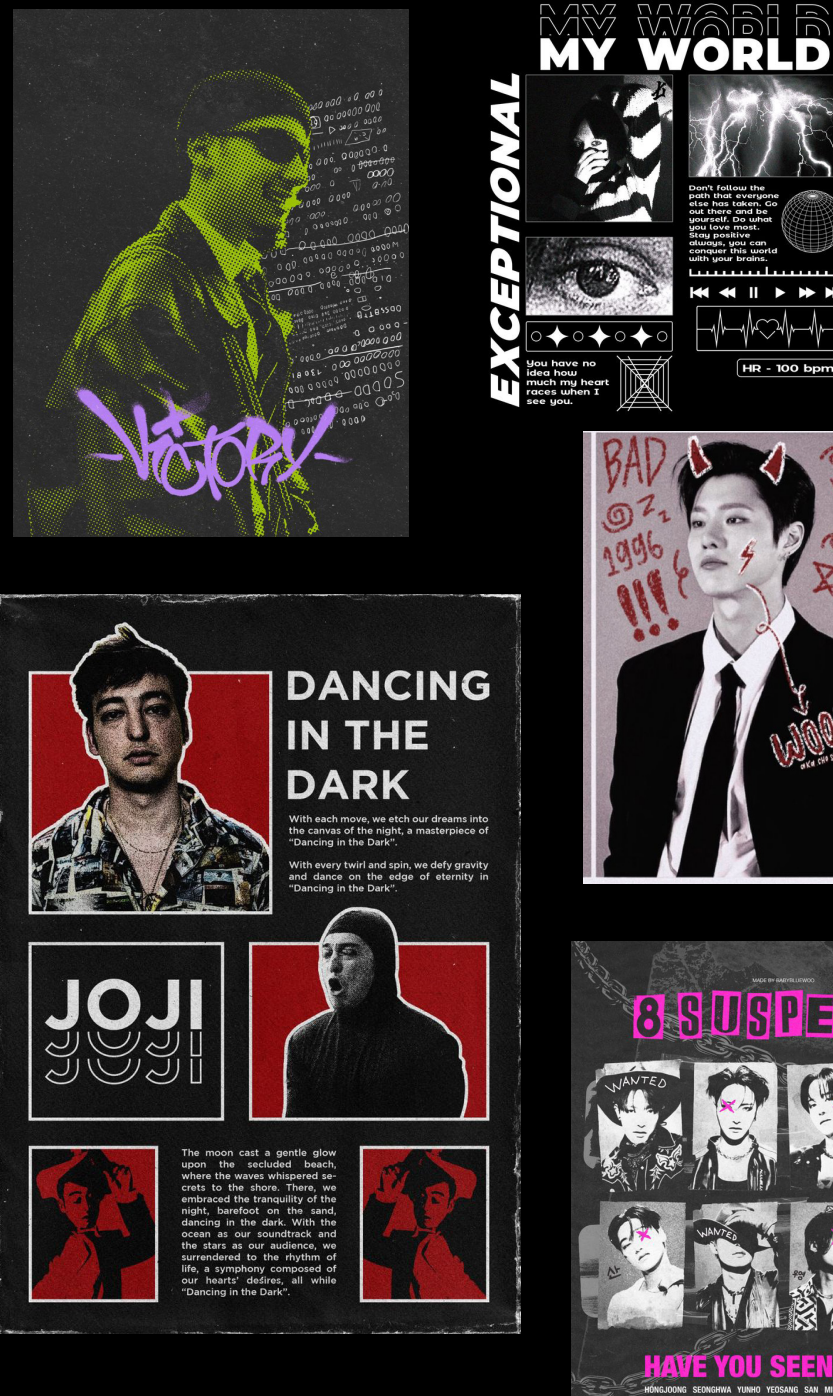

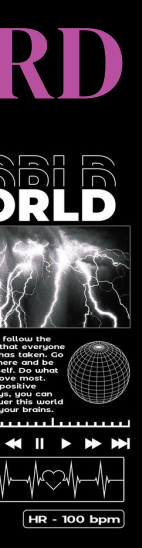

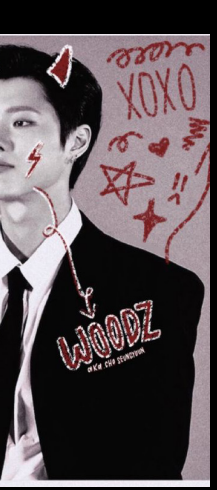

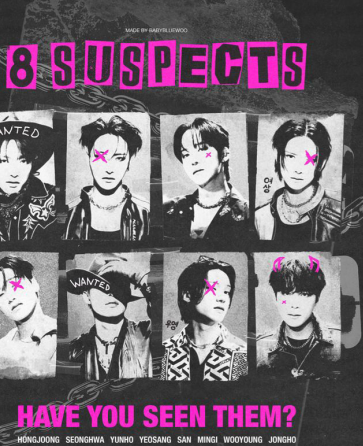

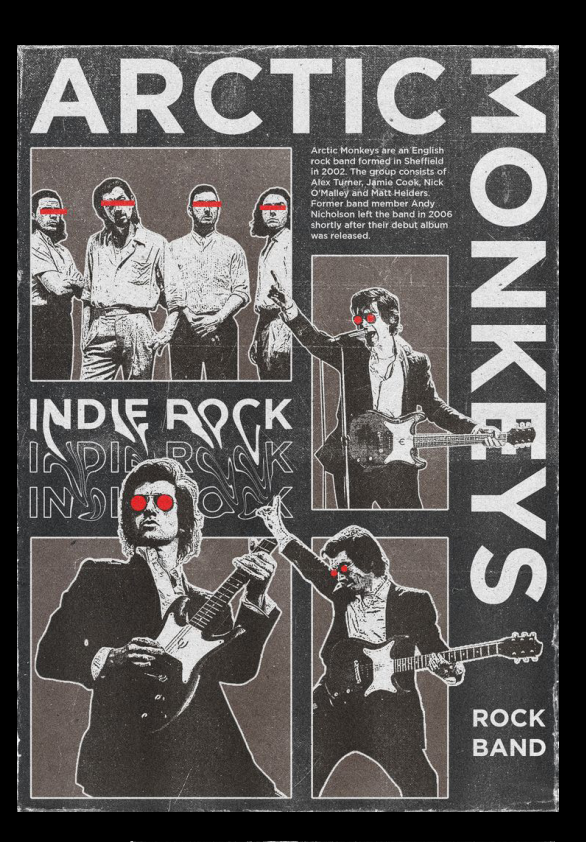

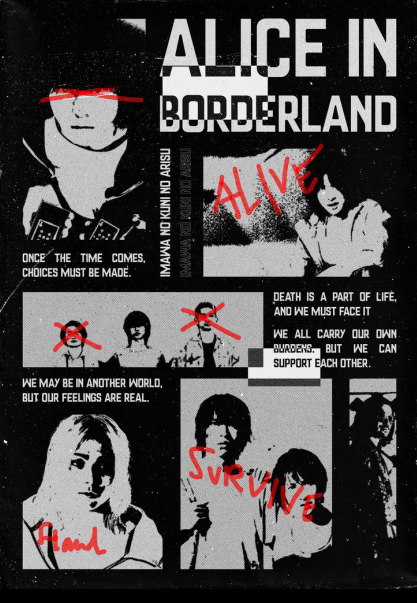

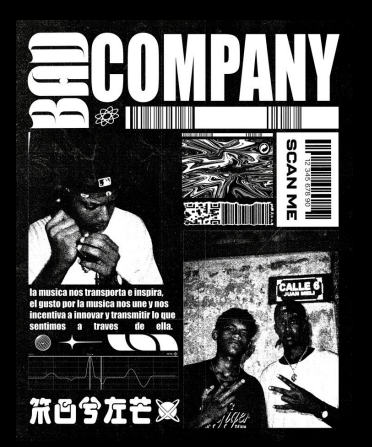

## CHAT GPT PROMPTS

A yearbook spread with rough textures and contrasty colors combining the chaos of anti-design with the minimalist layout used in brutalism.

Describe a poster with the combination of the brutalism and anti-design movement in one sentence.

Explaim how I can create a design that combines the elements of brutalist and of anti-design in simple words.

Choose your own color, must be in contrast with black, but it has to be only ONE (1) color. See below for examples.

Used for:

- Background (Black)
- Last name (White)
- Main picture (Black & White)
- "About me" text (White)
- Other text (White)
- QR Code (Black & White)
- Elements over color to create contrast (Black)

Used for: - LAST NAME: Around 89pt, name has to fit in the margin. CANNOT OVERLAP WITH FIRST NAME

### COLORS TYPOGRAPHY PRIMARY COLORS  $\qquad \qquad \blacksquare$ Regular

Used for: Paragraphs/Body: 12pt Leading: 15pt

Used for: - FIRST NAME: Around 89pt, name has to fit in the margin. CANNOT OVERLAP WITH LAST NAME

- WORDS THAT DESCRIBE YOU OR YOUR DESIGN STYLE: 36pt

Used for:

- First name
- Two other sub pictures
- Elements over black and white (to create contrast)

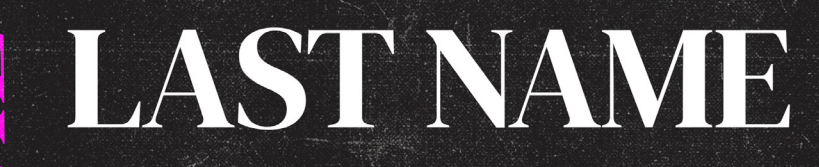

Lorem ipsum dolor sit amet, consectetur adipisicing elit, sed do eiusmod tempor incididunt ut labore et dolore magna aliqua. Ut enim ad minim veniam, quis nostrud exercitation ullamco laboris nisi ut aliquip ex ea commo do conseguat. Duis aute inire dolor in reprehender voluptate velit esse cillum dolore eu fugiat nulla par Excepteur sint occaecat cupidatat non proident, sur culpa qui officia deserunt mollit anim id est laborum ut perspiciatis unde omnis iste natus error sit volup accusantium doloremque laudantium, totam rem

> **DANG** PACKAGING **EDITORIAL LAYOUT**

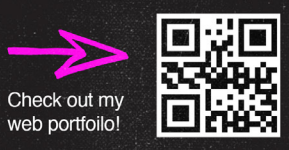

# MONTSERRAT

Regular

### *Italic*

### SECONDARY COLORS

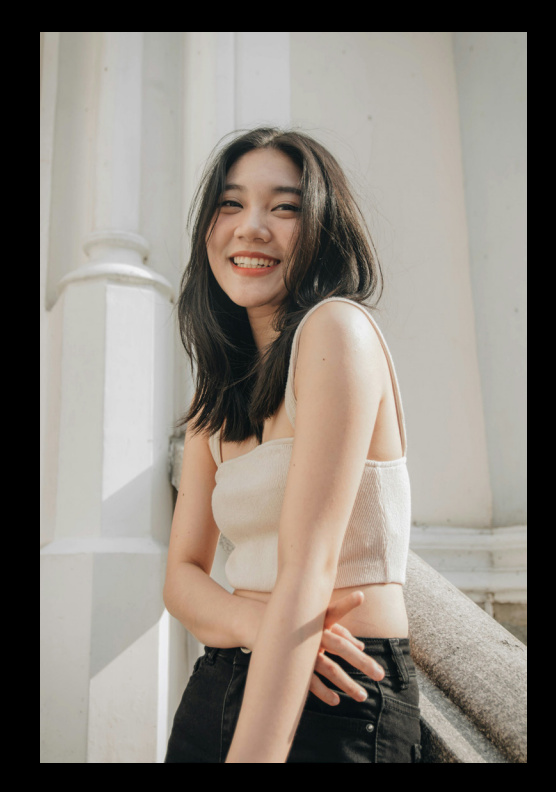

- 
- Simple pose
- Eye level
- Half body shot

# - Smiling/laughing PHOTOGRAPHY STYLE

LAST NAME

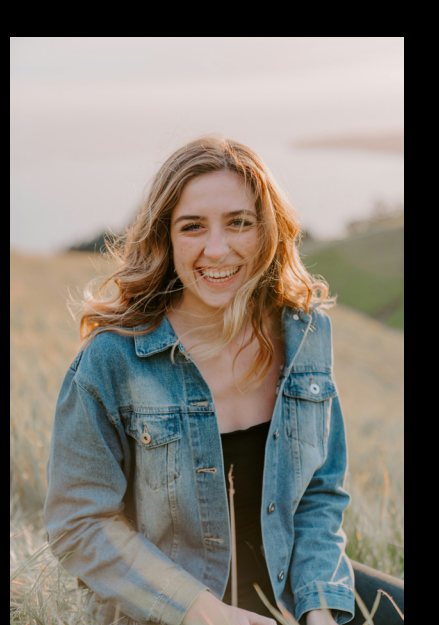

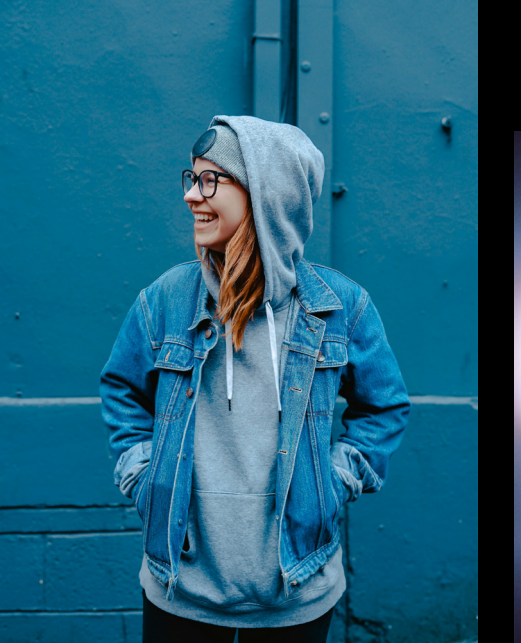

- CANDID - More movement - Different poses - Head shot

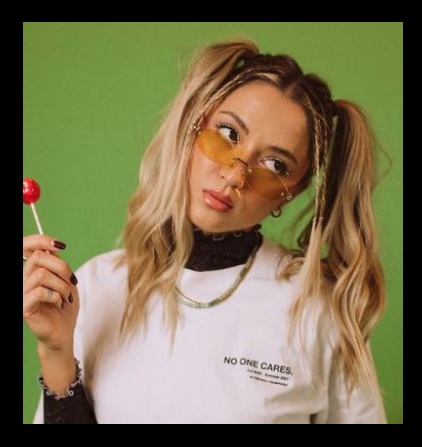

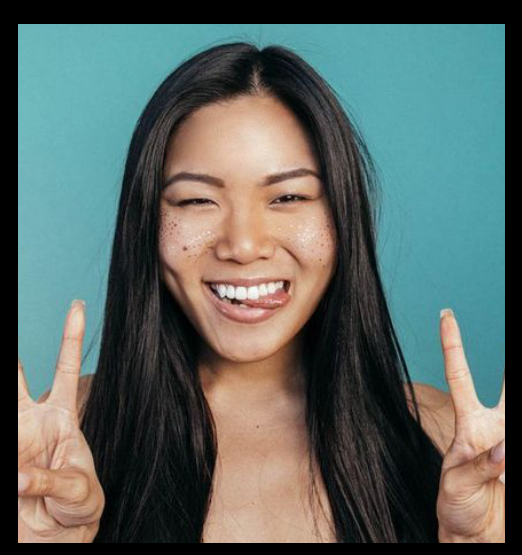

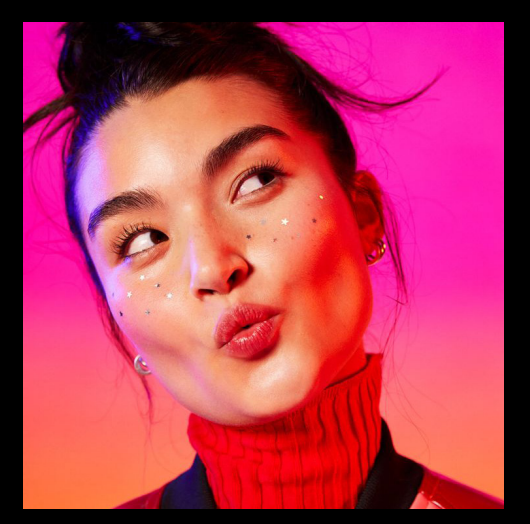

### Frontal lighting

- Lighting is behind the camera, illuminates the subject without creating a lot of shadow behind.

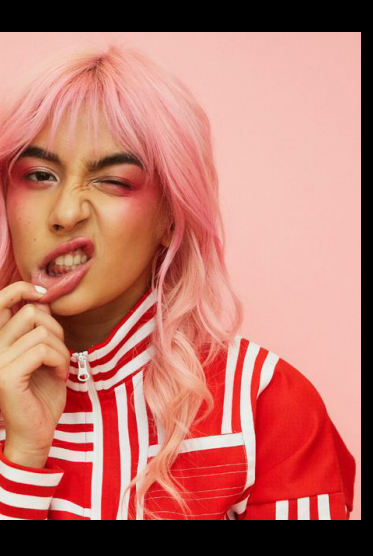

### WHAT TO WEAR:

- Preferably a white shirt
- Background will be black/dark so it has to be a lighter color.
- Accessories can be dark to add accents

Lorem ipsum dolor sit amet, consectetur adipisicing elit, sed do eiusmod tempor incididunt ut labore et dolore magna aliqua. Ut enim ad minim veniam, quis nostrud exercitation ullamco laboris nisi ut aliquip ex ea commo do conseguat. Duis aute irure dolor in reprehender voluptate velit esse cillum dolore eu fugiat nulla pa Excepteur sint occaecat cupidatat non proident, sur culpa qui officia deserunt mollit anim id est laborun ut perspiciatis unde omnis iste natus error sit volup accusantium doloremoue laudantium totam re

> **PANG** PACKAGING **EDITORIAL LAYOUT** Check out my 回游

web portfoilo!

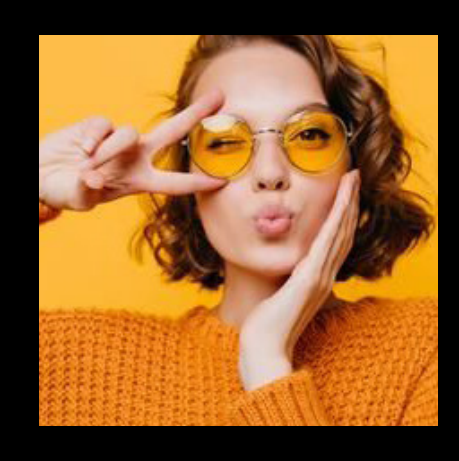

Used for: The entire spread.

# GRAPHIC ELEMENTS

# LAST NAME

Lorem ipsum dolor sit amet, consectetur adipisicing elit, sed do eiusmod tempor incididunt ut labore et dolore magna aliqua. Ut enim ad minim veniam, quis nostrud exercitation ullamco laboris nisi ut aliquip ex ea commo do conseguat. Duis aute inire dolor in reprehender voluptate velit esse cillum dolore eu fugiat nulla par Excepteur sint occaecat cupidatat non proident, sur culpa qui officia deserunt mollit anim id est laborun ut perspiciatis unde omnis iste natus error sit volup accusantium doloremque laudantium, totam ren

> **PING** PACKAGING **EDITORIAL LAYOUT**

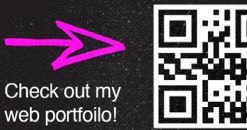

### TEXTURE

Photocopy Grain Noise

How: On Photoshop, put the texture over your final page and set the opacity to SCREEN.

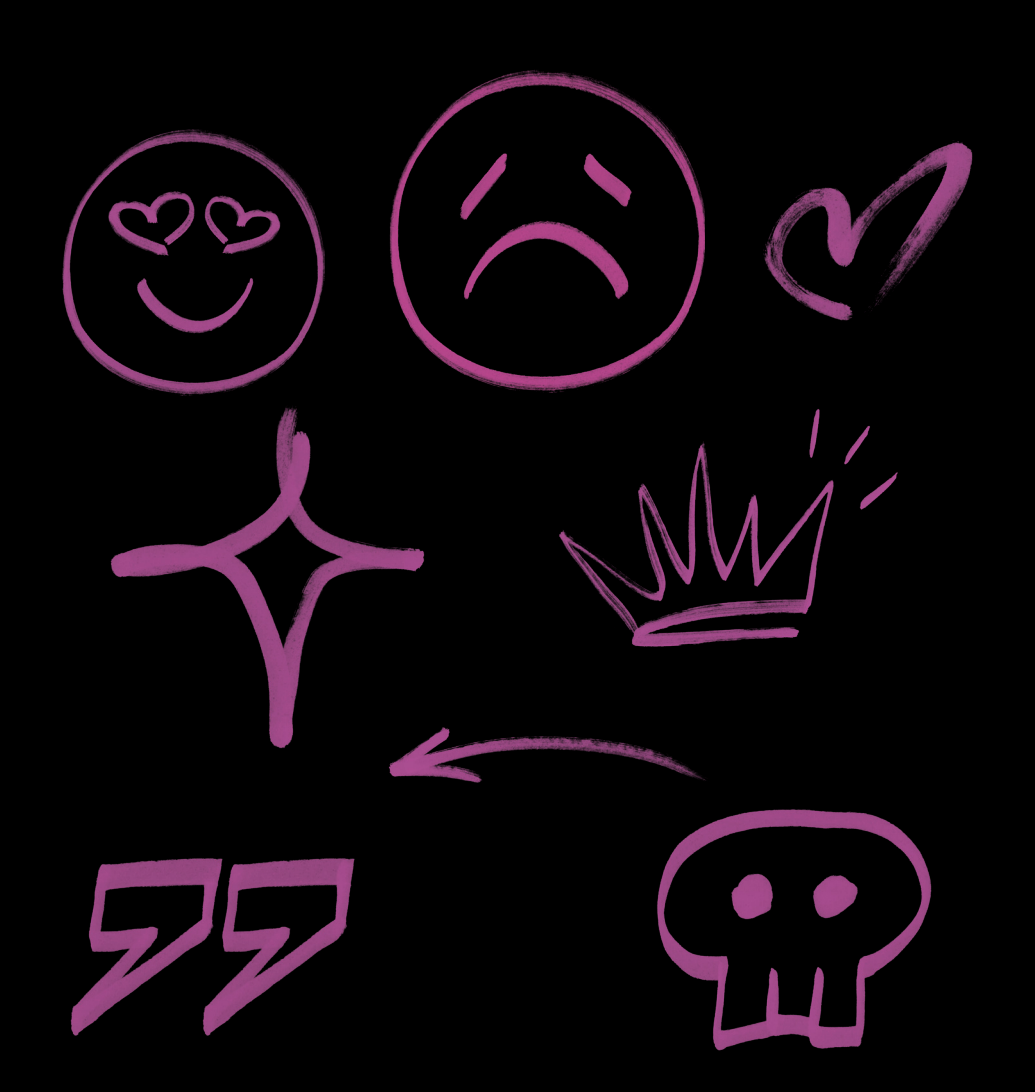

Marker doodles

Can be used anywhere on the spread. Keep in mind to not block text and make it not readable.

You can make your own doodles or you can find them at Resource Boy (Marker Elements)

Colors: Should be black on colored picture, should be colored over black and white picture

### EXAMPLES

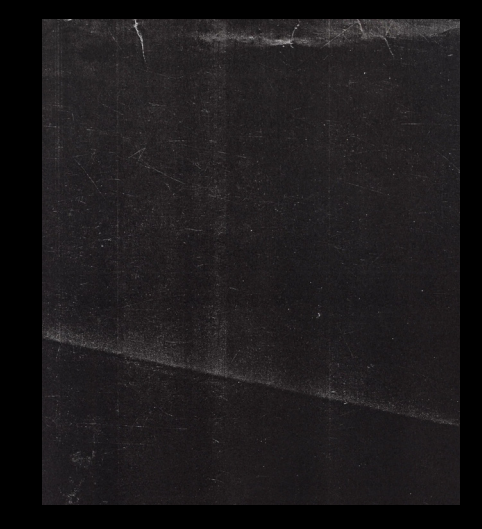

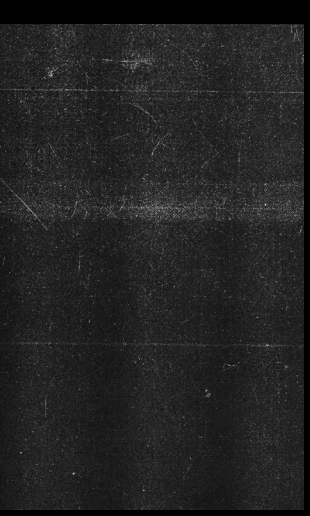

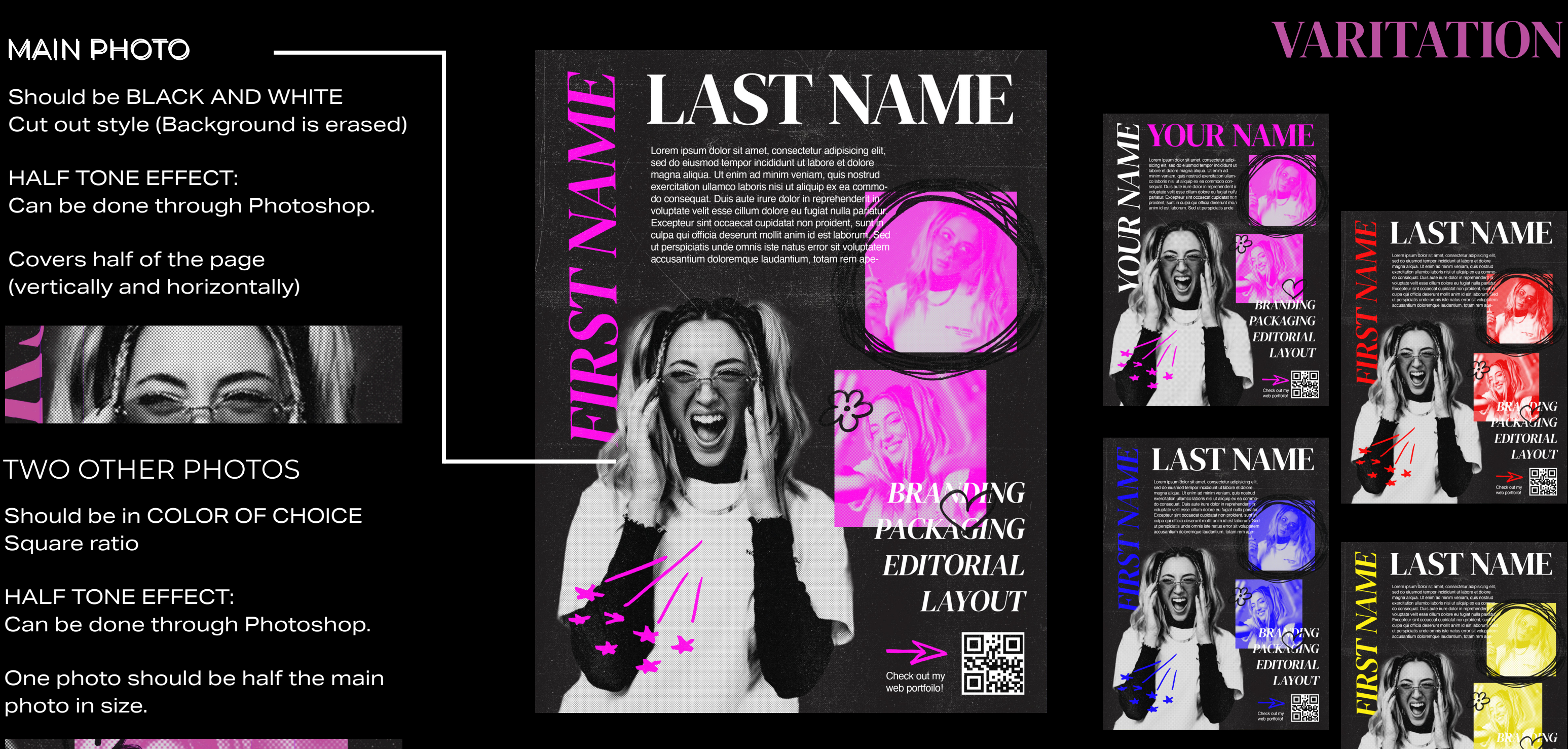

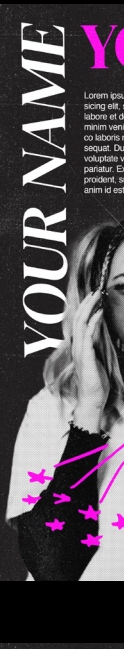

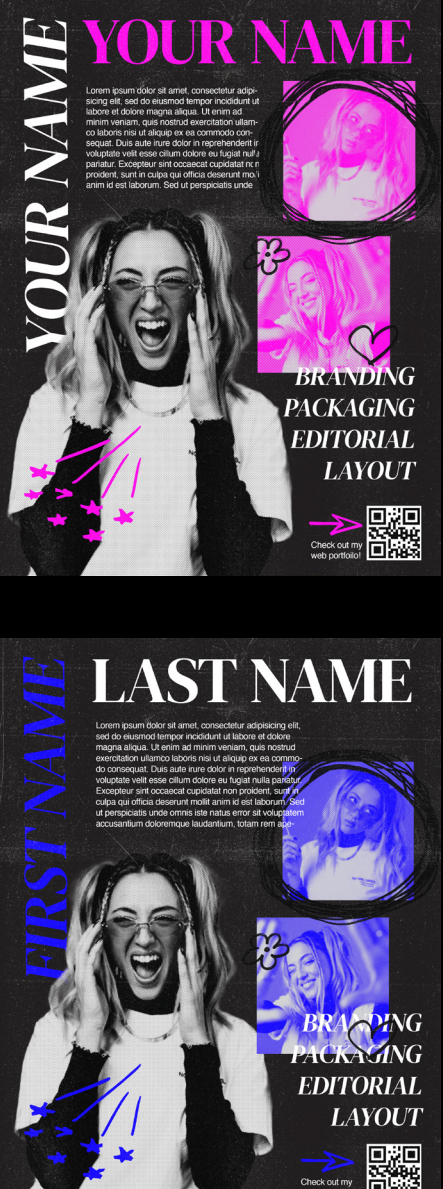

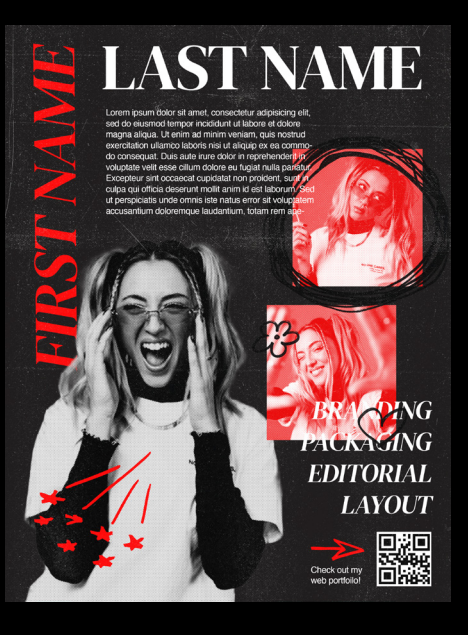

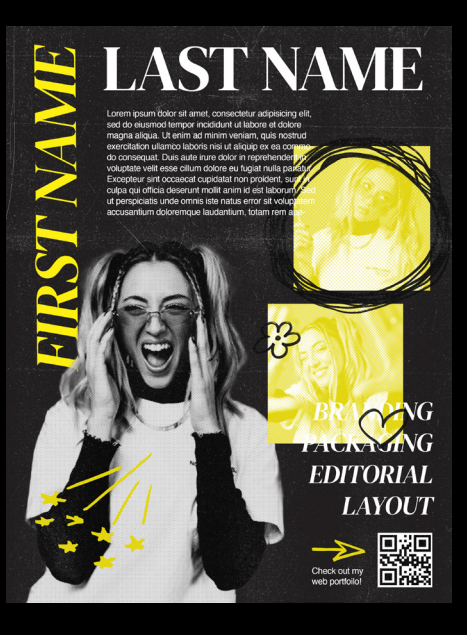

### TWO OTHER PHOTOS

## PHOTO EDITING PAGE

Should be BLACK AND WHITE Cut out style (Background is erased)

HALF TONE EFFECT: Can be done through Photoshop.

Covers half of the page (vertically and horizontally)

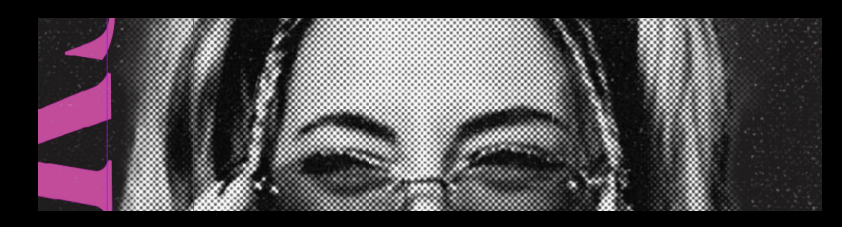

Should be in COLOR OF CHOICE Square ratio

HALF TONE EFFECT: Can be done through Photoshop.

One photo should be half the main photo in size.

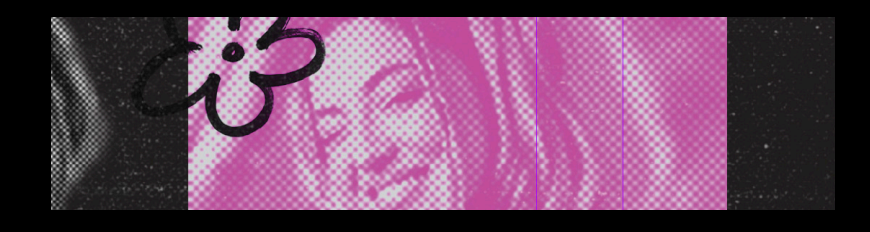

### SPREAD SAMPLE

Loren ipsum d'olor sit amet, consecteur adipisiong eit,<br>sed do eiusmod tempor incididunt ut labore et dolore<br>magna aliqua. Ut enim ad minim veniam, quis nostrud<br>exercitation ullamco labors nisi ut aliquip ex ea conmo-<br>co c

**PING** PACKAGING **EDITORIAL LAYOUT** 

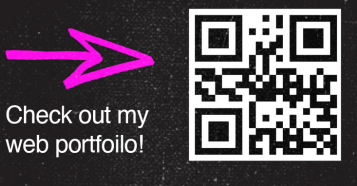

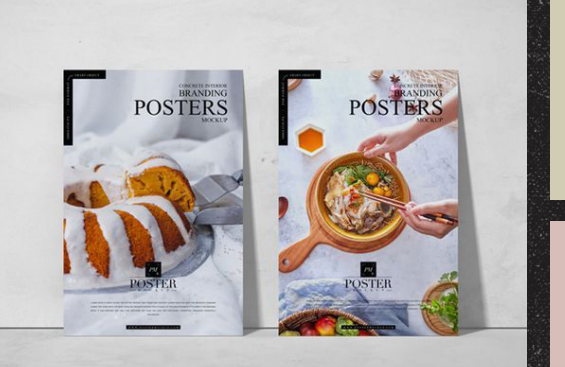

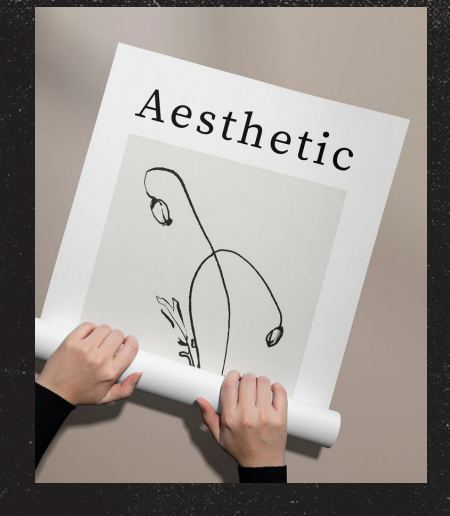

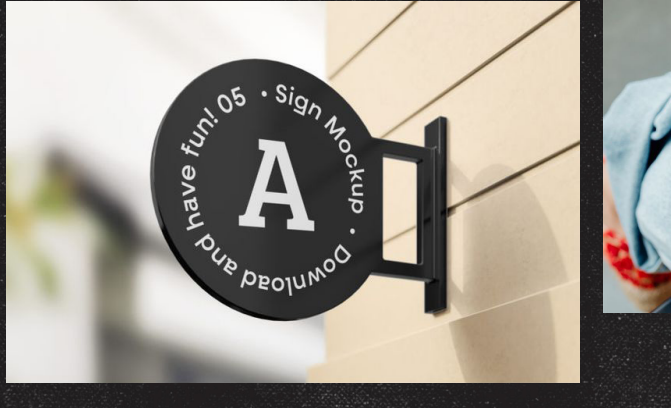

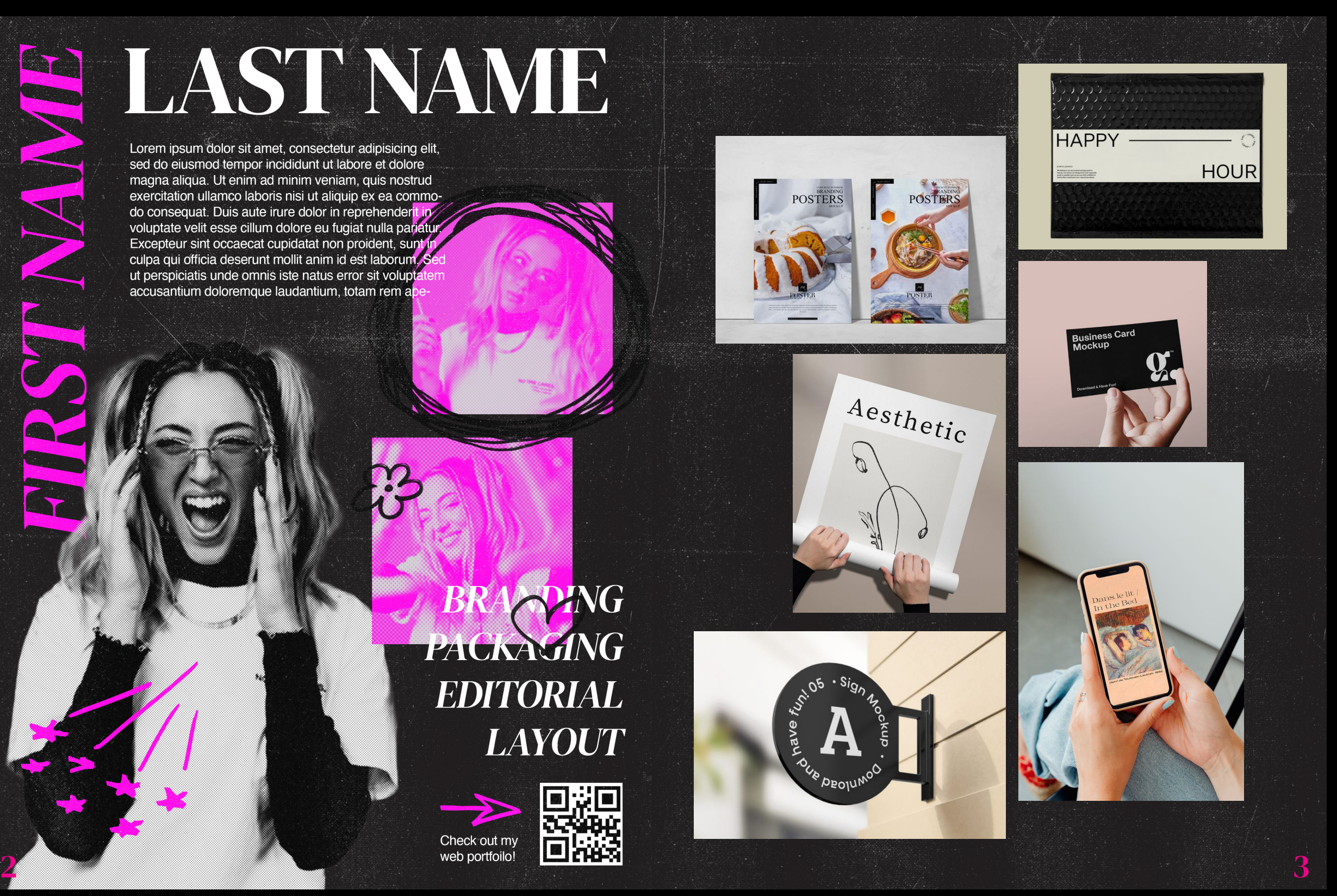

Number of work shown on this page does not matter. Make sure the pictures do no overlap and that the same textured background on the left page is used.

MICROMEDIA 2024 BRAND GUIDELINES 6